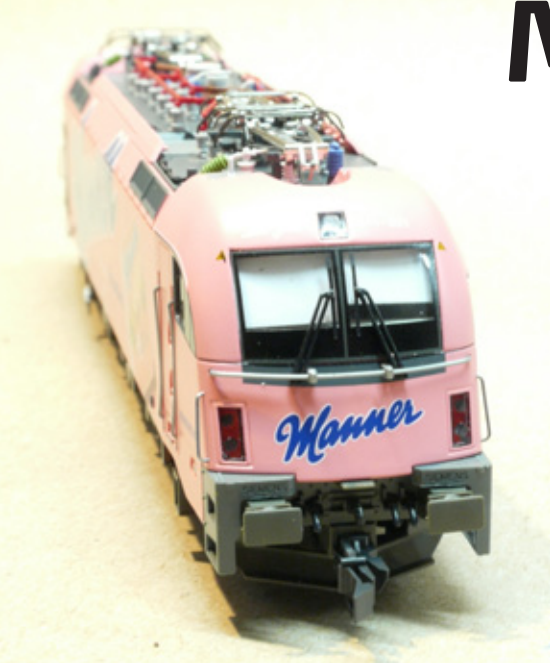

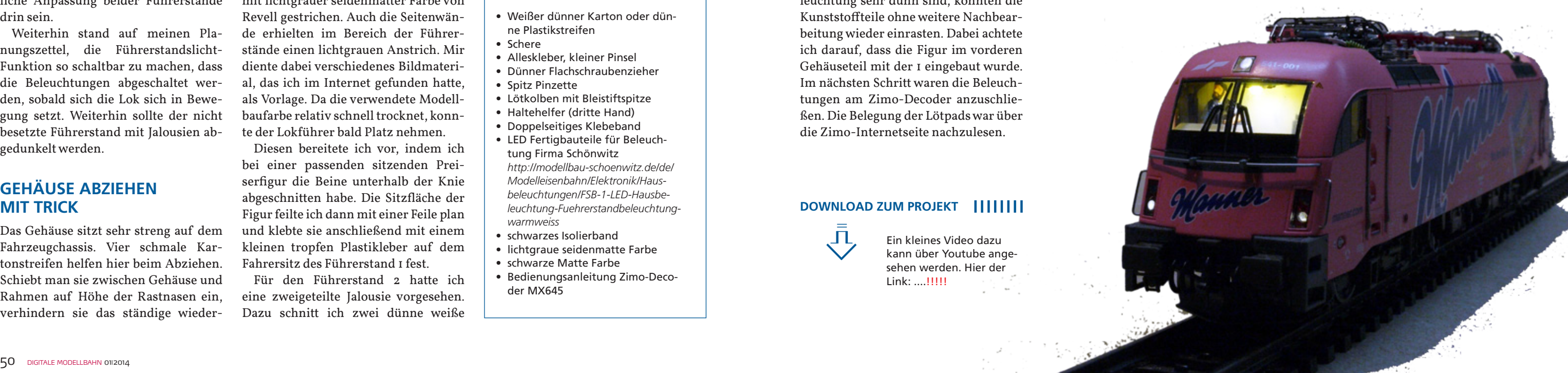

einrasten der Kunststoffnasen beim eigenen Bemühen. So kann man auch verhindern, dass das Gehäuse überdehnt wird und auch die Gefahr, etwas abzubrechen, wird minimiert.

Im nächsten Schritt sind die Führerstände auszubauen. Zuerst müssen die Lichtleiter vorsichtig aus dem Gehäuse herausgezogen werden. Schiebt man danach vorsichtig einen dünnen Schraubenzieher zwischen Gehäuse und Führerstand, entriegelt man diesen und kann ihn nach hinten abkippen.

Die Rückwände und den vorderen Bereich des Bedienpults habe ich danach mit lichtgrauer seidenmatter Farbe von Revell gestrichen. Auch die Seitenwände erhielten im Bereich der Führerstände einen lichtgrauen Anstrich. Mir diente dabei verschiedenes Bildmaterial, das ich im Internet gefunden hatte, als Vorlage. Da die verwendete Modellbaufarbe relativ schnell trocknet, konnte der Lokführer bald Platz nehmen.

Der neue "Manner"-Taurus von Roco, als Variante auf der Spielwarenmesse 2013 vorgestellt, war für unseren "Manni" natürlich ein absolutes Muss. Wie man ein gutes Digitalmodell mit wenig Aufwand noch besser machen kann, zeigt er hier: Mit Lokführer, automatisch geschalteter Führerstandsbeleuchtung, inneren farblichen Anpassungen und Sonnenjalousien macht die Lok gleich noch mehr her!

Diesen bereitete ich vor, indem ich bei einer passenden sitzenden Preiserfigur die Beine unterhalb der Knie abgeschnitten habe. Die Sitzfläche der Figur feilte ich dann mit einer Feile plan und klebte sie anschließend mit einem kleinen tropfen Plastikleber auf dem Fahrersitz des Führerstand 1 fest.

Für den Führerstand 2 hatte ich eine zweigeteilte Jalousie vorgesehen. Dazu schnitt ich zwei dünne weiße Ein kleines Video dazu kann über Youtube angesehen werden. Hier der  $Link: 11111$ 

**A**ls ich im Messeheft 2013 die Ankündigung der "Manner"-Lok von Roco (Art.-Nr. 79401) gesehen habe, schrieb ich mir diese Lok natürlich sofort auf meine Wunschliste. Kaum sechs Monate später hielt ich das Modell in der Hand. Was mir beim Auspacken sofort auffiel: Es fehlte – wie schon gewohnt von Roco – der Lokführer. Damit diese Figur jedoch auf dem Sessel Platz nehmen konnte, musste die Lok zerlegt und der Führerstand ausgebaut werden. Nun dachte ich mir: Wenn man schon zerlegt, dann sollte auch gleich eine Führerstandsbeleuchtung und die farbliche Anpassung beider Führerstände drin sein.

Weiterhin stand auf meinen Planungszettel, die Führerstandslicht-Funktion so schaltbar zu machen, dass die Beleuchtungen abgeschaltet werden, sobald sich die Lok sich in Bewegung setzt. Weiterhin sollte der nicht besetzte Führerstand mit Jalousien abgedunkelt werden.

#### **GEHÄUSE ABZIEHEN MIT TRICK**

Das Gehäuse sitzt sehr streng auf dem Fahrzeugchassis. Vier schmale Kartonstreifen helfen hier beim Abziehen. Schiebt man sie zwischen Gehäuse und Rahmen auf Höhe der Rastnasen ein, verhindern sie das ständige wiederKarton- oder Plastikstreifen auf die Scheibenbreite zurecht. Da nicht beide Fenster vollständig geschlossen dargestellt werden sollten, habe ich eine der Jalousien etwas kürzer angefertigt. Zum Befestigen verwendete ich einfachen Alleskleber.

Für die Führerstandsbeleuchtung hatte ich mir "Fertigteile" von Modellbau Schönwitz besorgt. Diese FSB-1 genannten Platinchen sind fertig

## **MANNIS MANNER**

Ein kleines Video dazu kann über Youtube angesehen werden. Hier der Link: . . . .

### 

#### **DOWNLOAD ZUM PROJEKT**

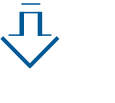

bedrahtet und mit einer warmweißen LED mit Konstantstromquelle ausgestattet. Daher können sie mit Gleichund Wechselspannung zwischen 7 und 24 V betrieben werden. Um später nicht die Plus- und Minuskabel der Führerstandsbeleuchtungen zu verwechseln, machte ich in die Pluskabel einen Knoten. Die Platine fand gut Platz in der rechten Vertiefung über dem Führerstand – siehe Bild. Zum Einkleben habe ich doppelseitges Klebeband verwendet, das ich zwischen Dach und Halteband der Seitenfenster platzierte.

Da die Kabel der Führerstandsbeleuchtung sehr dünn sind, konnten die Kunststoffteile ohne weitere Nachbearbeitung wieder einrasten. Dabei achtete ich darauf, dass die Figur im vorderen Gehäuseteil mit der 1 eingebaut wurde. Im nächsten Schritt waren die Beleuchtungen am Zimo-Decoder anzuschließen. Die Belegung der Lötpads war über die Zimo-Internetseite nachzulesen.

Zuerst musste ich den Schrumpfschlauch vorsichtig aufschneiden und entfernen. Dabei diente mir eine kleine Nagelschere. Nun war zu erkennen, dass bei diesen Loks der Funktionsausgang FA2 noch frei ist. Anhand der Decoderbeschreibung ließ sich auch ein freies Lötpad mit Decoder-Plus ermitteln. Die erste Beleuchtung lötete ich nun polungsrichtig mit einer Bleistiftlötspitze an. Ein Stück weit vom Decoder entfernt unterbrach ich die Isolierung beider Kabel, schloss hier

- • Weißer dünner Karton oder dünne Plastikstreifen
- • Schere
- • Alleskleber, kleiner Pinsel
- • Dünner Flachschraubenzieher
- • Spitz Pinzette
- • Lötkolben mit Bleistiftspitze
- Haltehelfer (dritte Hand)
- • Doppelseitiges Klebeband
- • LED Fertigbauteile für Beleuchtung Firma Schönwitz *http://modellbau-schoenwitz.de/de/ Modelleisenbahn/Elektronik/Hausbeleuchtungen/FSB-1-LED-Hausbeleuchtung-Fuehrerstandbeleuchtungwarmweiss*
- • schwarzes Isolierband
- • lichtgraue seidenmatte Farbe
- schwarze Matte Farbe
- • Bedienungsanleitung Zimo-Decoder MX645

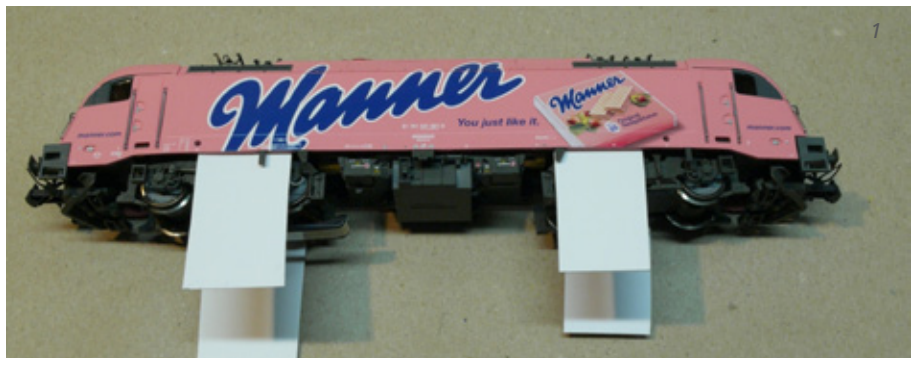

#### **ZUBEHÖRLISTE**

- *1 Die Benennung der Segmente*
- *im AnzeigebausteinObitasperum 2 quatempor re nimporu ptatio tem*
- *apelibus 3 nonsequatus aut poreria nonsequia c*
- *dsmfdmsgmgmfd 4 jdshfkldjshfkjsdhf*

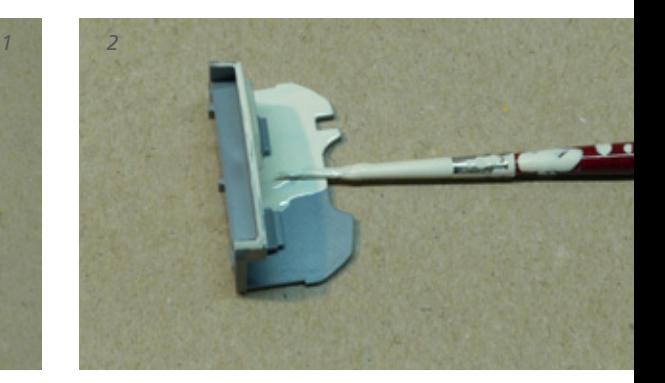

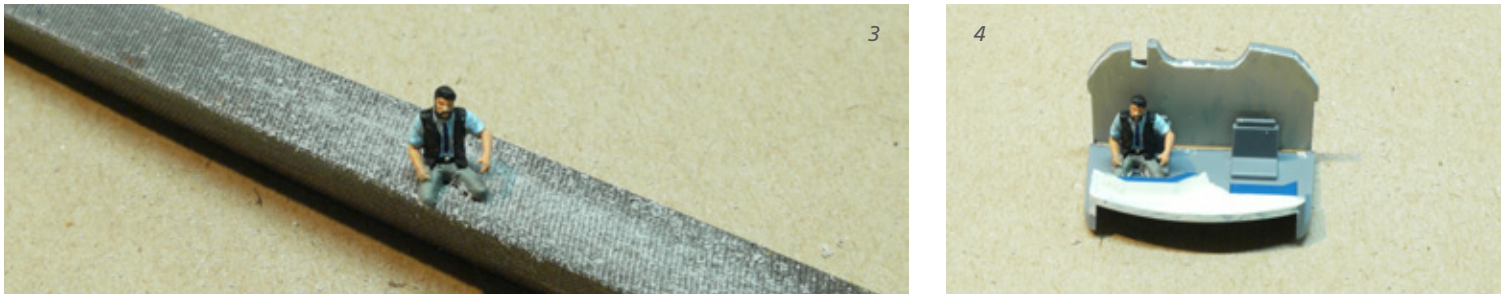

*Die Benennung der Segmente im AnzeigebausteinObitaspe*

**PRAXIS**

 $\mathbf{Q}$ 

nommen hatte, nicht wieder. Nach Auslesen der CV #61 war jedoch klar, dass mit dem dortigen Wert 97 das Zimoerweiterte Mapping eingeschaltet war. Demnach musste das Bit 3 von CV #42 gesetzt werden, um Ausgang FA2 mit der Taste F8 zu verbinden. CV #42 hatte im Lieferzustand den Wert 0, demnach wurde durch das Hineinschreiben des Werts 8 genau Bit 3 gesetzt, ohne an den anderen Bits etwas zu ändern.

Um eine Funktion mit Fahrtbeginn abzuschalten, bieten die Zimo-Decoder Einstellmöglichkeiten in den CV #125– 132. Ich schrieb also den Wert 60 in das dem Ausgang FA2 zugeordnete Register #128 und alles funktionierte nun wie gewünscht.

*Manfred Grünig*

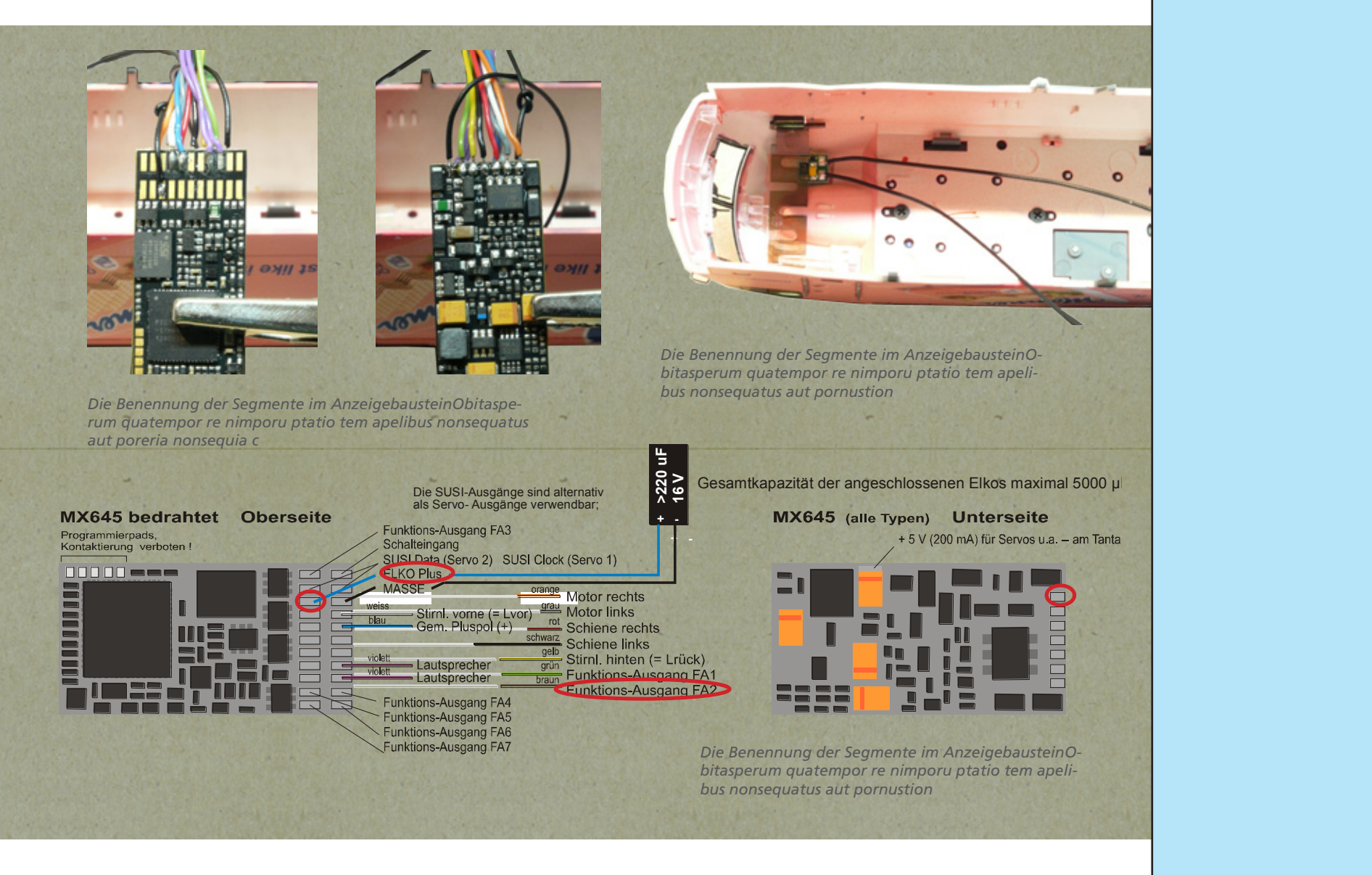

als Servo- Ausgänge verwendbar;

nenbeleuchtung abschalten, sobald sich die Lok in Bewegung setzt – unabhängig von der Fahrtrichtung.

die zweite Beleuchtung an und isolierte die Verbindung mit schwarzem Isolierband. Letztlich hatte ich so ein Y-Kabel geschaffen. Zum Abschluss zog ich den Decoderschrumpfschlauch wieder auf und verschloss ihn mit ein wenig Isolierband. Damit die Kabel im Innenraum der Lok beim Aufsetzen des Gehäuse nicht gequetscht werden konnten, fixierte ich sie mit doppelseitigen Klebeband.

#### **FUNKTIONSMAPPING**

Die Lok hat ab Werk eine sehr umfangreiche Soundausstattung, die viele Funktionstasten belegt. Laut Bedienungsanleitung ist jedoch die Taste F8 frei. Also musste der Decoderausgang FA2 mit dieser Taste verknüpft werden. Weiterhin sollte sich die In-

Nach den NMRA-Vorgaben sieht das Functionmapping keine Zuweisung von Taste F8 zum Ausgang FA2 vor. Dieser Zusammenhang ist in der Zimo-Decoderdokumentation gut beschrieben. (Das Mapping-Prinzip stammt aus Zeiten, in denen um jedes Bit Speicherplatz gegeizt wurde, heute wäre die enthaltene Einschränkung eigentlich nicht mehr nötig.) Zimo hat, um die Begrenzungen zu umgehen, ein "erweitertes Function mapping" in seinen Decodern eingebaut, das es u.A. möglich macht, auf die "Linksverschiebung" nach NMRA zu verzichten.

Leider gab die Documentation die aktuelle Decodereinstellung, die Roco ab Werk für den Manner-Taurus vorge-

# **ANZEIGE**